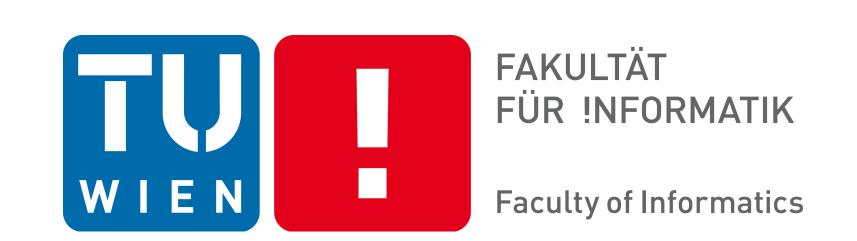

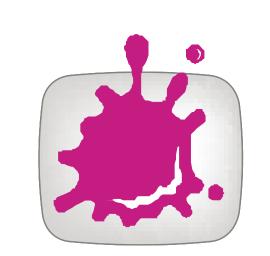

# Data-Driven User Guidance in Multi-Attribute Data Exploration

Masterstudium: Medizinische Informatik

Klaus Eckelt

Technische Universität Wien Institute of Visual Computing & Human-Centered Technology Arbeitsbereich: Research Division of Computer Graphics Betreuer: Ao.Univ.Prof. Univ.-Doz. Dipl.-Ing. Dr.techn. Eduard Gröller Mitbetreuung: Univ.-Prof. Dipl.-Ing. Dr.techn. Marc Streit

### Motivation

Data analysis requires computational power and human reasoning to cope with the vast volume or inherent complexity [1]. While humans can quickly identify relationships and patterns in a visualization, the computational power surpasses them in the calculation of defined measures across whole datasets.

The measures can be used to guide users towards promising data subsets for visual exploration.

# Objectives

A touring system, to find attributes of interest for the users, that is:

- generalized for different data types.
- independent of the data domain.
- independent of the visual analysis tool.

#### Attributes Categorical Hierarchical Numerical 88 🔾 🔾 000 000 56000 89.5 🔘 000 000 57 0 0 90 🔾 000 000 58000 95 🔾 🔾 000 159 O 000 60000 000 100 🔾 🔾 🔾 000 62 0 0 102 🔘 000 000 103 🔾 63 0 0 000 Discretization Categorization Attribute E Attribute E Attribute C

The numerical values are split into two categories, such that one of them has

The subtrees of a hierarchical attribute are transformed into categorical attributes.

The touring system compares each of these generated attributes with the given data subset.

#### **Step 1: Selection**

The users select a subset from the data they are currently analyzing as input for the touring system.

The subset can be an attribute or an item set.

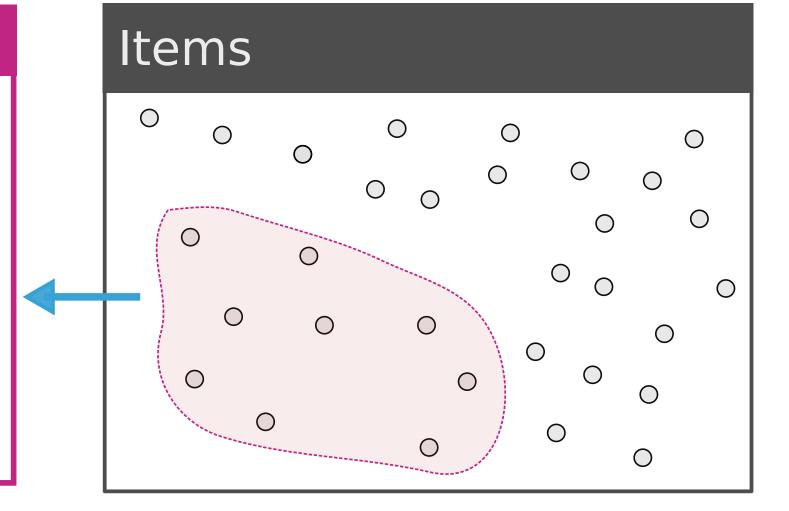

#### **Step 2: Comparison**

The selected subset is then compared with the whole dataset. For the comparison, all attributes become categorical by the discretization of numerical attributes and the categorization of hierarchical attributes.

The touring system compares an attribute with all the other attributes and an item set is compared with each category of every attribute.

# Step 3: Presentation

The similarity scores are presented as bars alongside their respective attributes. Users can include attributes with high similarity in the analysis, or vary the selected data subset and start the touring process again.

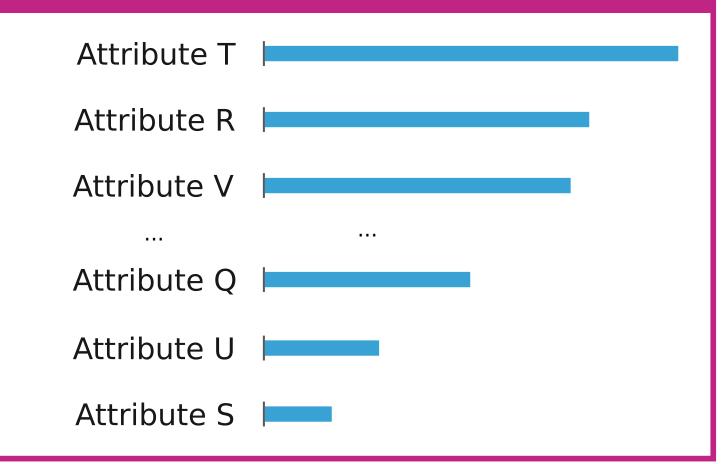

## Results

items

maximum similarity.

recorded values.

A seperate category

may be created for

with

55 🔾

59 🔾

61 0

62 0 0

63 0 0

56 0 0 0

58 0 0 0

60 0 0 0

57 0 0

We present a data-driven touring system for visual analytics tools that guides users in discovering relationships for a data subset of their interest.

000

000

000

000

000

000

Based on the users' selection, attributes that show some kind of similarity are presented.

The described solution is generalized for data types and domains and independent of the employed visual analysis tool.

We integrated the system in the visual analytics tools StratomeX [2] and Ordino [3].

Three heterogeneous multi-attribute datasets have been used to demonstrate data domain and data type generalization:

Two datasets of the The Cancer Genome Atlas and a dataset of tumor patients, provided by the Kepler University Hospital Linz, Austria.

#### References

[1] Ceneda, Davide, et al. "Characterizing guidance in visual analytics." IEEE Transactions on Visualization & Computer Graphics 1 (2017): 111-120.

000

000

000

000

000

000

000

000

000

000

000

000

000

000

000

000

000

000

- [2] Lex, Alexander, et al. "StratomeX: visual analysis of large-scale heterogeneous genomics data for cancer subtype characterization."
- Computer graphics forum. Vol. 31. No. 3pt3. Oxford, UK: Blackwell Publishing Ltd, 2012.
  [3] Streit, Marc, et al. "Ordino: visual analysis tool for ranking and exploring genes, cell lines, and tissue samples." bioRxiv (2018): 277848.

#### Acknowledgments

This work was done in collaboration with the Johannes Kepler University Linz and the Kepler University Hospital.

Contact: klaus.eckelt@jku.at